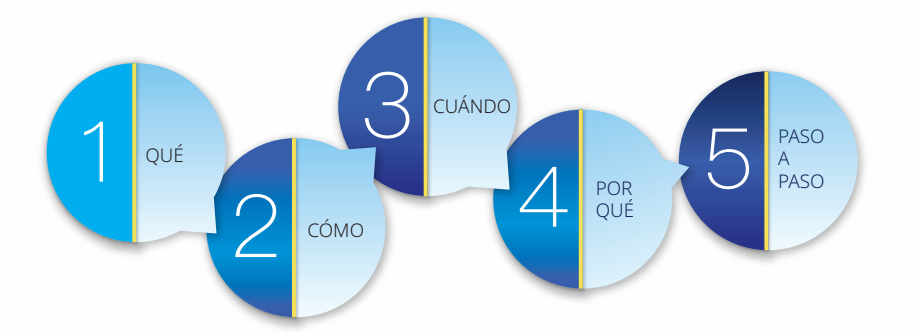

. yndaLink V RAPID3 Guía de instrucciones

para el paciente

**Aprenda a realizar un seguimiento de la actividad de su artritis reumatoide utilizando el formulario de RAPID3** 

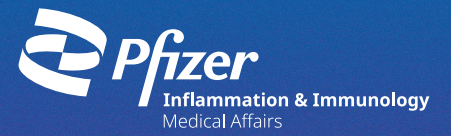

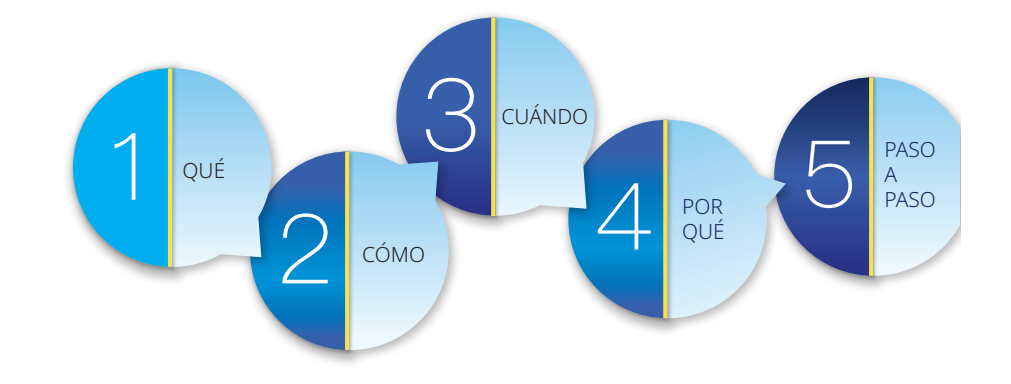

**Enlace al video instructivo sobre RAPID3 para el paciente**

### **Se incluyen por separado:**

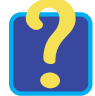

**Registro de puntajes RAPID3**

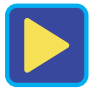

**Bloc con formularios de RAPID3** 

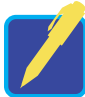

# **Índice**

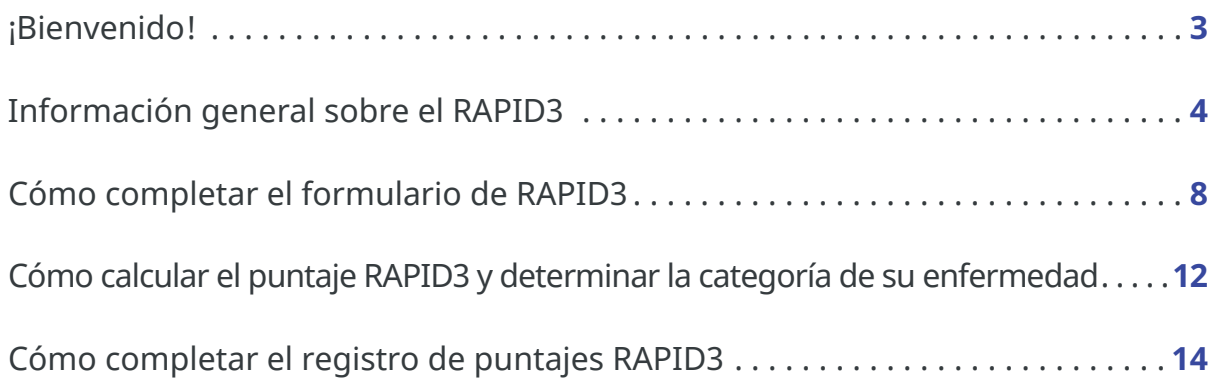

su AR. Esta guía también le mostrará cómo usar este puntaje para seguir la Esta quía de instrucciones está diseñada para ayudarle a involucrarse más en el manejo de su artritis reumatoide (AR). Le mostrará cómo utilizar el formulario de RAPID3 para calcular su puntaje RAPID3. La encuesta para pacientes de RAPID3 convierte en un puntaje numérico sus respuestas sobre cómo le afecta actividad de su enfermedad de AR a lo largo del tiempo.

> Llevar un registro de su puntaje RAPID3 mientras cambia a lo largo del tiempo, y compartir esta información con su equipo de atención médica puede mejorar las conversaciones durante sus visitas al consultorio, lo que ayuda a su proveedor de atención médica a manejar mejor su AR.

> Los proveedores de atención médica comprenden la importancia de escuchar a sus pacientes y valoran su opinión. En el enfoque de tratamiento por objetivos para el manejo de la AR, los proveedores de atención médica trabajan con sus pacientes que tienen AR para establecer objetivos de remisión o de baja actividad de la enfermedad. El puntaje RAPID3, además de los exámenes físicos, puede mostrar su progreso hacia su objetivo de tratamiento.

# **¡Bienvenido!**

## **¿Cómo mide el RAPID3 la actividad de la enfermedad?**

CUÁNDO <u>COMO establecer a como establecer a como establecer a como establecer a como establecer a como establecer a c</u> Los puntajes RAPID3 colocan la actividad de la enfermedad en 4 categorías que calculan la gravedad de su enfermedad. Estas incluyen cerca de la remisión (R), gravedad baja (low severity, LS), gravedad moderada (moderate severity, MS) y gravedad alta (high severity, HS). En la parte inferior de la sección de puntaje de RAPID3 del formulario de RAPID3, hay un cuadro que describe estas categorías. Uno de los usos más importantes del puntaje RAPID3 es determinar el nivel de gravedad de su AR en función de su capacidad para realizar ciertas funciones, el nivel de dolor que siente y cómo se siente en general. La gravedad de su enfermedad es una medida útil para realizar un seguimiento del progreso de su tratamiento y es importante para su proveedor de atención médica al planificar su atención médica.

muchas cosas, como su examen físico, ciertos análisis de laboratorio o pruebas de diagnóstico y otras afecciones médicas que usted pueda .<br>tener además de su AR. Los puntajes RAPID3 le proporcionan a su Su proveedor de atención médica puede usar sus puntajes RAPID3 para comprender mejor el nivel de actividad de su enfermedad. En el caso de la AR, no existe una sola medición o prueba para evaluar la gravedad de la enfermedad o el progreso del tratamiento, como una prueba de presión arterial alta. Para que su proveedor de atención médica evalúe el nivel de actividad de su enfermedad de AR, se deben considerar proveedor de atención médica otra información que puede ayudarle a comprender el nivel de actividad de su enfermedad, lo cual es importante para determinar la atención que recibirá.

# **¿Cómo se usan mis puntajes RAPID3?**

4 5 se trata de sus impresiones sobre cómo se siente. No hay respuestas incorrectas a estas preguntas. Simplemente respóndalas lo mejor que pueda. No pida a un proveedor de atención médica o a un ser querido que responda a estas preguntas por usted:

. yndaLink V . yndaLink V QUÉ enfermedad de AR recomendadas por el Colegio Estadounidense QUÉ CHAPID3 significa Evaluación de rutina de los datos del índice del paciente 3 (Routine Assessment of Patient Index Data 3). Es una medida de la actividad de la enfermedad de AR. Su puntaje RAPID3 se compone de sus respuestas a 3 preguntas. Las 3 preguntas se refieren a sus síntomas de AR y pueden completarse en un plazo de 3 a 5 minutos. Las preguntas de RAPID3 formaban parte originalmente de un cuestionario más amplio desarrollado por reumatólogos como una forma de ver los cambios en sus síntomas de AR. El formulario de RAPID3 solo contiene las preguntas necesarias para calcular su puntaje RAPID3. El RAPID3 es una de las 6 medidas de actividad de la de Reumatología (American College of Rheumatology).

# **¿Cómo respondo correctamente las preguntas del RAPID3?**

# **¿Qué es el RAPID3?**

El RAPID3 es un cuestionario sobre cómo le afecta a usted su AR. Sus respuestas a las preguntas del formulario se utilizan para calcular su puntaje RAPID3 y la actividad de la enfermedad. Estas 3 preguntas se refieren a su función física (FN), su nivel de dolor (PN) y su estimación general de cómo se siente (lo que se denomina estimación global del paciente [patient global assessment, PTGE]). Debe responder estas preguntas por su cuenta, en función de cómo se siente.

POR QUÉ

# 6 7 and 20 **6 7 and 20 7 and 20 7 and 20 7 and 20 7 2**  $\overline{a}$

CUÁNDO

port of the port of the contraction of the contraction of the contraction of the contraction to determine the <br>Port of the contraction of the contraction of the contraction of the contraction of the contraction of the con<br> Se recomienda que complete el cuestionario e ingrese el puntaje RAPID3 en su registro del paciente:

# **¿Cuándo debo completar el cuestionario?**

**El día que tenga una cita con su médico** 

# **Al menos una vez al mes**

e decretor medica a obtener mas information sobre tos cambios and the sub-service of the Sus puntajes RAPID3 por autoevaluación mensual, puede ayudarlos a usted y a su proveedor de atención médica a obtener más información sobre los cambios El uso del registro de puntajes de RAPID3 puede ser beneficioso tanto para usted como para su proveedor de atención médica. Cada registro de su puntaje RAPID3 y del nivel de gravedad de la enfermedad, ya sea para una cita con su médico o para una en su enfermedad a lo largo del tiempo, lo cual es importante para tomar decisiones para alcanzar su objetivo de bajo nivel de actividad de la enfermedad o de estar cerca de la remisión.

proveedor de atención médica, este puede decidir no usar sus  $\overline{a}$ puntajes RAPID3 ni su información. No dude en seguir registrando Llevar un registro de la actividad de su enfermedad de AR es una decisión individual. Lo importante es que sea franco y honesto al compartir la información sobre cómo se siente para ayudar a su proveedor de atención médica a hacer lo que es mejor para usted. Estos materiales educativos para pacientes han sido diseñados para ayudarle a hacer eso. Su proveedor de atención médica puede considerar útil su puntaje y registro RAPID3 en el tratamiento de su AR. Algunos proveedores de atención médica usan otras pruebas distintas al RAPID3 para evaluar la actividad de la enfermedad de sus pacientes. Si este es el caso de su sus puntajes RAPID3 por su cuenta si le resulta útil monitorear la actividad de su enfermedad.

Si bien es importante llevar un registro del nivel de actividad de su enfermedad, lo más importante es calcular su puntaje RAPID3 el día de una cita con su médico. Llevar su formulario de RAPID3 con su puntaje y el nivel actual de la actividad de la enfermedad le proporcionará a su proveedor de atención médica la información más actualizada sobre su evaluación de la actividad de su enfermedad de AR.

# **¿Por qué es importante?**

Sus respuestas a estas 3 preguntas son necesarias para calcular su puntaje RAPID3. Las instrucciones que aparecen a continuación le quiarán a través de cómo responder a cada pregunta.

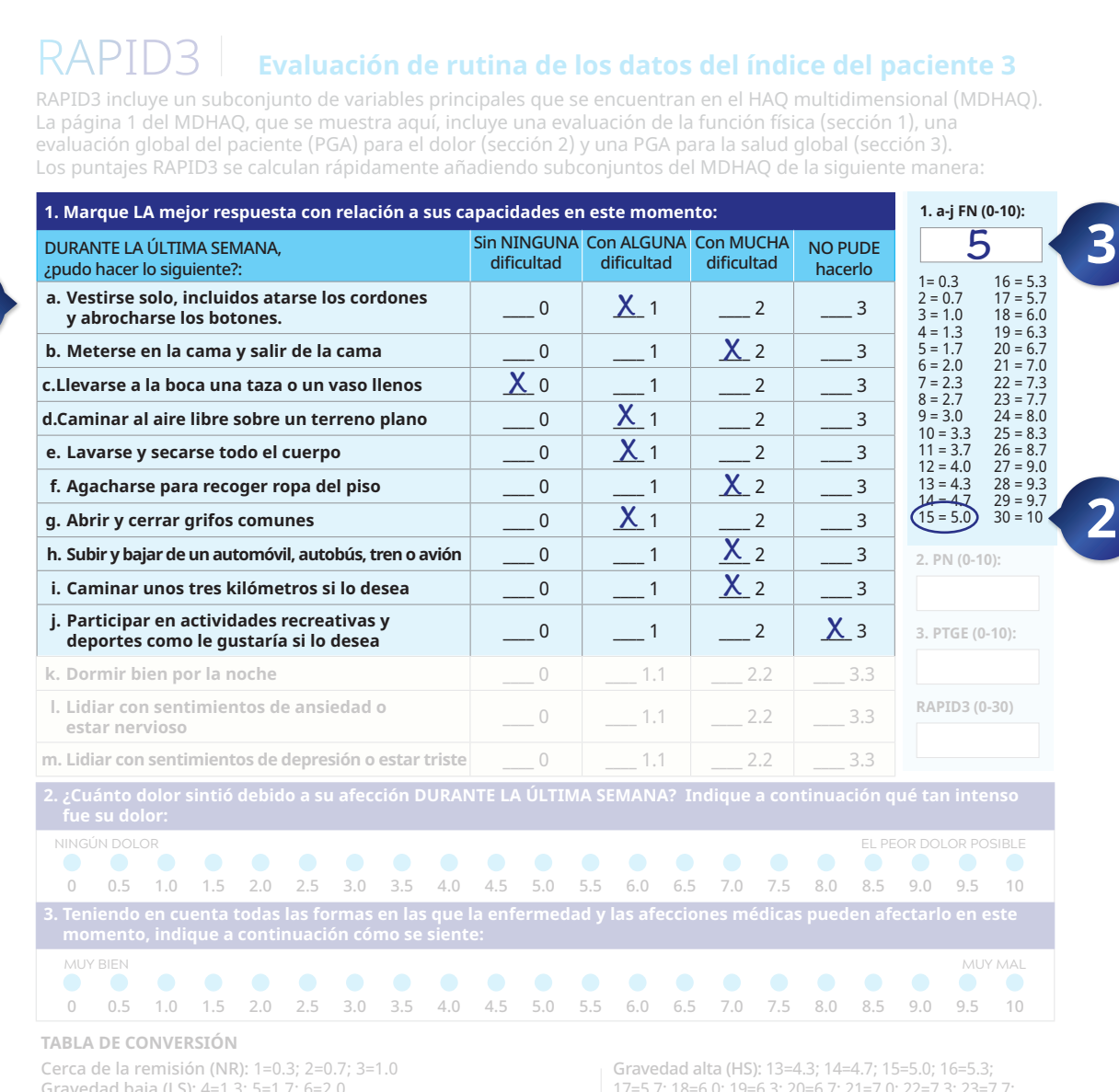

Gravedad baja (LS): 4=1.3: 5=1.7: 6=2.0 Gravedad moderada (MS): 7=2.3; 8=2.7; 9=3.0; 10=3.3; 11=3.7; 12=4.0 24=8.0; 25=8.3; 26=8.7; 27=9.0; 28=9.3; 29=9.7; 30=10.0

17=5.7: 18=6.0: 19=6.3: 20=6.7: 21=7.0: 22=7.3: 23=7.7:

#### Cómo calcular su puntaje RAPID3

1. Pida al paciente que responda a las preguntas 1, 2 y 3 mientras está en la sala de espera antes de su visita

- 2. En la pregunta 1, sume solo las puntuaciones de las preguntas A-I (se ha descubierto que las preguntas K-M son i nte). Utilice la fórmula de la casilla de la derecha para calcular el puntaje formal (0-10). Por ejemplo, un pacie
- 
- 
- Utilice la tabla de conversión final para simplificar el puntaje ponderado de RAPID3 del paciente. Por ejemplo, un paciente la escala acumulada RAPID3 tendría un puntaje ponderado de 3.7. Un paciente que puntúe entre 0 y 1.0 se define como cerca de la remisión (NR); entre 1.3 y 2.0 como gravedad baja (LS); entre 2.3 y 4.0 como gravedad moderada (MS); y entre 4.3 y 10.0 como gravedad alta (HS).

# A. PREGUNTA 1 | Función física

La primera parte de RAPID3 incluye preguntas sobre su capacidad para realizar ciertas actividades de la función física (FN). Se le pide que responda a las preguntas de la "a"" a la "j" en la pregunta 1, ya que estas preguntas se utilizan para calcular su puntaje en la pregunta 1. Responda si puede realizar cada pregunta sin NINGUNA dificultad, con ALGUNA dificultad, con MUCHA dificultad o si NO PUEDE realizarla.

 $\mathbf{3}$ 

Para responder cada pregunta, marque la casilla a la derecha de la pregunta que describe cómo se siente. (Para las preguntas acerca de si puede caminar 2 millas o participar en deportes y juegos como le gustaría, responda lo mejor que pueda. Si no realiza esas actividades en este momento, responda cuán difícil cree que sería participar en ellas).

Cuando haya terminado de responder las preguntas "a" a "j", cuente los puntos usando los números que aparecen a la derecha de la casilla. En el ejemplo, las respuestas dan como resultado 15 puntos.

Observe la casilla larga a la derecha de la pregunta 1 que contiene las casillas de puntuación para el RAPID3. Debajo de la casilla FN, hay un cuadro de números y lo que dan al dividirlos por 3. Divida por 3 el número que calculó en la pregunta 1 o use el cuadro que está debajo de la casilla FN (0-10) que lo calcula por usted. El número que obtiene es su puntaje de función FN (0-10). En este ejemplo, 15 puntos dividido 3 equivale a 5. Escriba 5 en el puntaje de función FN (0-10). Este es el primer número que se

usará para calcular su puntaje RAPID3.

**PASO** 

**PASO** 

# RAPID3

#### Evaluación de rutina de los datos del índice del paciente 3

e un subconjunto de variables principales que se encuentran en el HAQ multidimensional (MDHAQ). La página 1 del MDHAQ, que se muestra aquí, incluye una evaluación de la función física (sección 1), una evaluación global del paciente (PGA) para el dolor (sección 2) y una PGA para la salud global (sección 3). Los puntajes RAPID3 se calculan rápidamente añadiendo subconjuntos del MDHAO de la siguiente manera:

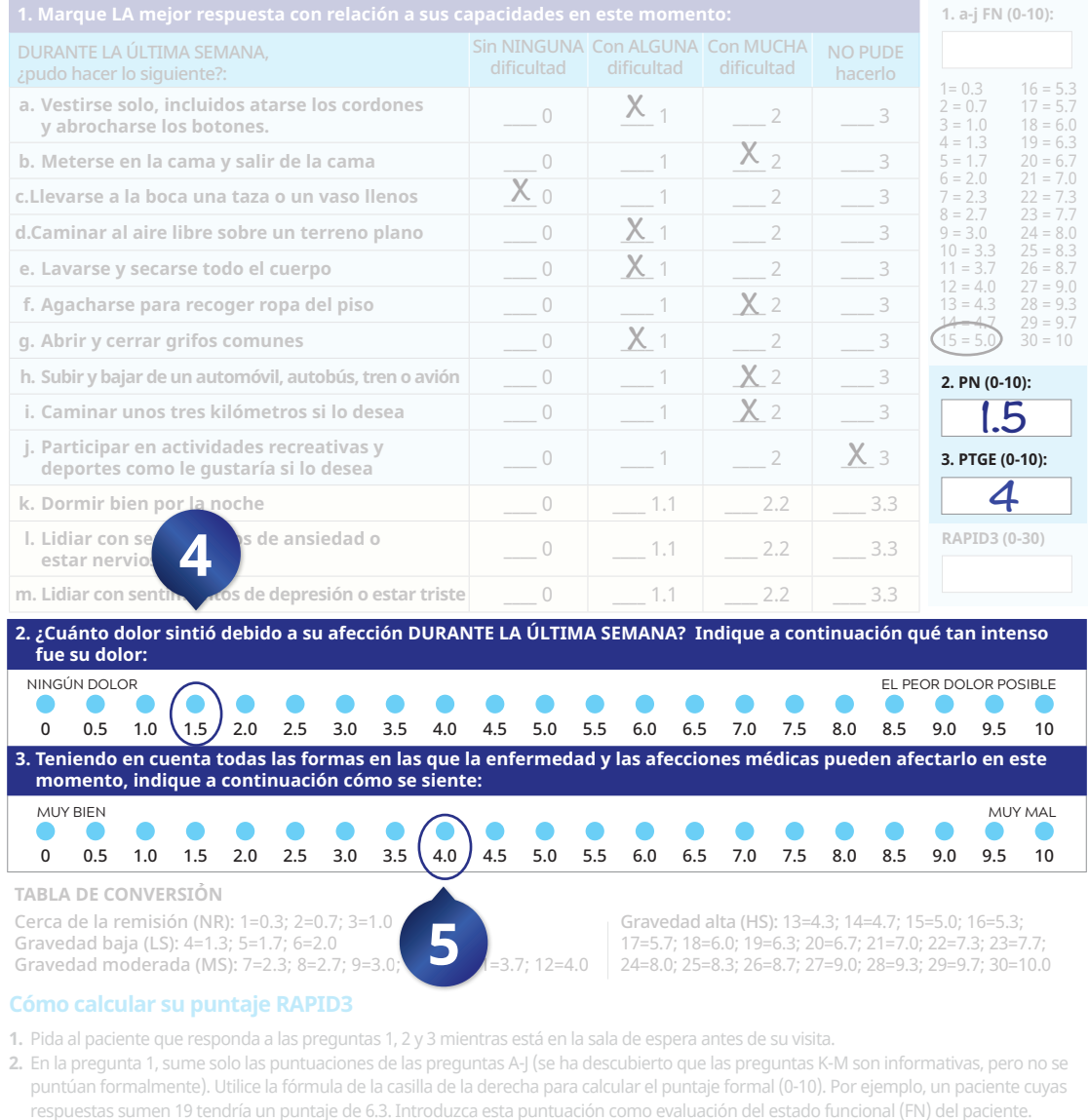

- 3. En la pregunta 2, introduzca la puntuación bruta (0-10) en la casilla de la derecha como evaluación de la tolerancia al dolor
- ta 3. introduzca la puntuación bruta (0-10) en la casilla de la derecha como evaluación de la estimación global del paciente (PTGE).
- 5. Sume el puntaje total (0-30) de las preguntas 1, 2 y 3 e introdúzcalo como puntaje acumulado del paciente en el RAPID3 Utilice la tabla de conversión final para simplificar el puntaje ponderado de RAPID3 del paciente. Por ejemplo, un paciente que puntúe 11 en la escala acumulada RAPID3 tendría un puntaje ponderado de 3.7. Un paciente que puntúe entre 0 y 1.0 se define como cerca de la remisión (NR); entre 1.3 y 2.0 como gravedad baja (LS); entre 2.3 y 4.0 como gravedad moderada (MS); y entre 4.3 y 10.0 como gravedad alta (HS).

# B. PREGUNTA 2 | Dolor

La segunda parte del formulario de RAPID3 está diseñada para medir su nivel de dolor (PN).

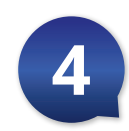

Elija el círculo que se relaciona con el dolor que siente; el "0" sugiere que no hay ningún dolor, y el "10" sugiere el peor dolor posible. Después de seleccionar el círculo que mejor describe el dolor que está sintiendo, localice el número debajo del círculo e ingrese este número en la casilla de la derecha rotulada PN (0-10) para el dolor.

En el ejemplo anterior, se eligió 1.5, que es el puntaje de dolor (PN). Escriba 1.5 en la casilla PN (0-10). Este será el segundo número que se usará para calcular su puntaje RAPID3.

# C. PREGUNTA 3 | Estimación global del paciente

La tercera parte del RAPID3 se compone de la pregunta 3. Esta pregunta mide su bienestar general, a menudo denominado estimación global del paciente (PTGE) por parte de los médicos. Debe tener en cuenta su AR y otras afecciones médicas al momento de tomar esta decisión.

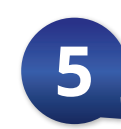

Elija el círculo que se relaciona con cómo se siente; el "0" indica que se siente muy bien, y el "10" indica que se siente muy mal. Después de seleccionar el círculo que mejor describe cómo se siente, localice el número debajo del círculo e ingrese este número en la casilla de la derecha rotulada PTGE (0-10). En el ejemplo anterior, la puntuación PTGE es 4. Este es el tercer

y último número que se usará para calcular su puntaje RAPID3.

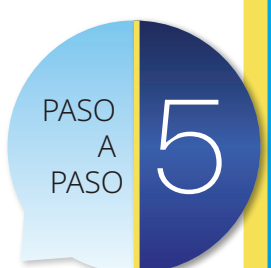

#### Evaluación de rutina de los datos del índice del paciente 3

to de variables principales que se encuentran en el HAO multidimensional (MDHAO). La página 1 del MDHAQ, que se muestra aquí, incluye una evaluación de la función física (sección 1), una evaluación global del paciente (PGA) para el dolor (sección 2) y una PGA para la salud global (sección 3). Los puntajes RAPID3 se calculan rápidamente añadiendo subconjuntos del MDHAO de la siguiente manera:

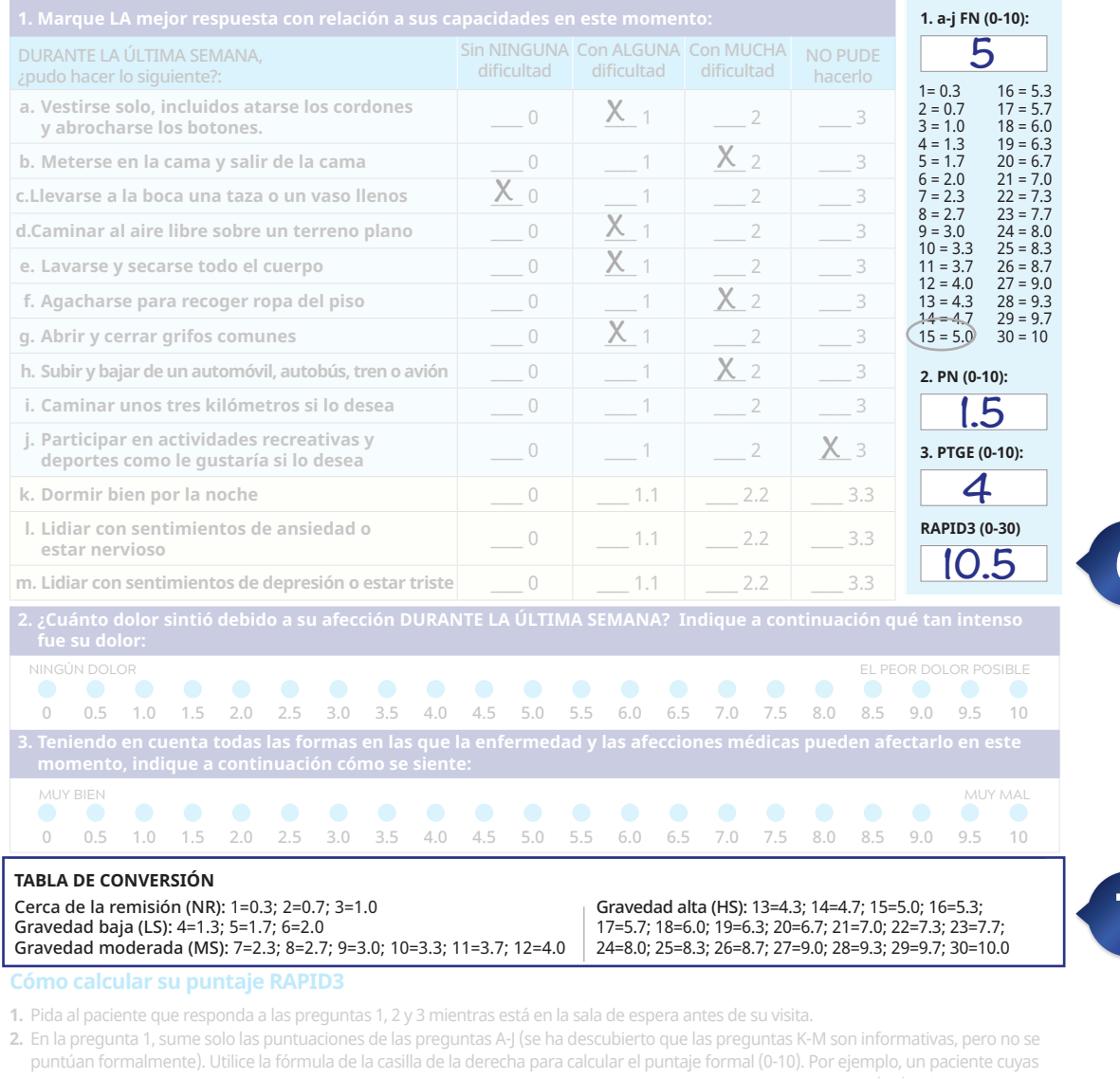

uzca la puntuación bruta (0-10) en la casilla de la derecha como evaluación de la

untaie total (0-30) de las preguntas 1, 2 v 3 e introdúzcalo como puntaie acumulado del paciente en el RAPID3 Utilice la tabla de conversión final para simplificar el puntaje ponderado de RAPID3 del paciente. Por ejemplo, un pacient la escala acumulada RAPID3 tendría un puntaje ponderado de 3.7. Un paciente que puntúe entre 0 y 1.0 se define como cerca de la remisión (NR); entre 1.3 y 2.0 como gravedad baja (LS); entre 2.3 y 4.0 como gravedad moderada (MS); y entre 4.3 y 10.0 como gravedad alta (HS).

# Cómo calcular su puntaje RAPID3

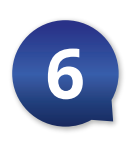

Para calcular su puntaje RAPID3, sume los números ubicados en la casilla FN, la casilla PN y la casilla PTGE. Escriba el resultado en la casilla rotulada RAPID3.

En este ejemplo, cuando suma el puntaje funcional de 5 con el puntaje de dolor de 1.5 y la estimación global del paciente de 4, obtiene un puntaje RAPID3 total de 10.5.

# Cómo determinar la categoría de la enfermedad

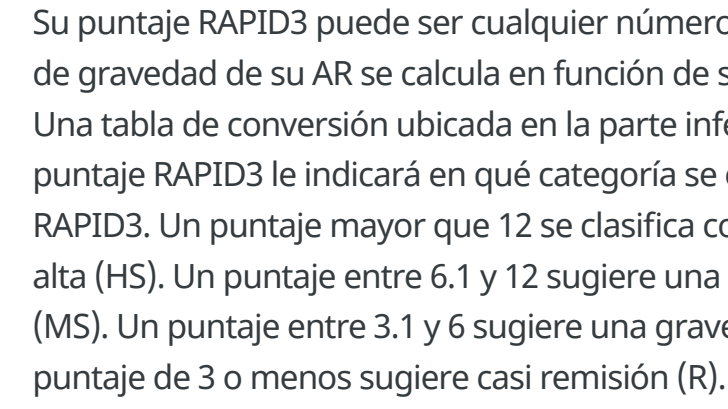

En este ejemplo, el puntaje RAPID3 de 10.5 indica que la AR de este paciente es de gravedad moderada (MS).

También puede utilizar la tabla de conversión para convertir su puntaje en un puntaje ponderado de RAPID3. Esto puede ser útil para su proveedor de atención médica, pero no es necesario para determinar su nivel de actividad de la enfermedad o para introducir su puntaje RAPID3 en su registro.

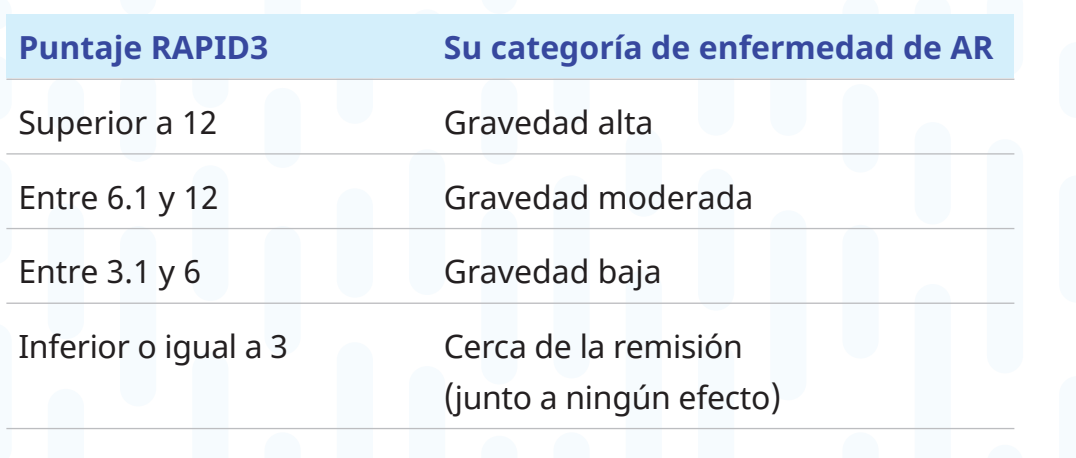

# **PASO PASO**

Su puntaje RAPID3 puede ser cualquier número entre 0 y 30. El nivel de gravedad de su AR se calcula en función de su puntaje RAPID3. Una tabla de conversión ubicada en la parte inferior de la sección del puntaje RAPID3 le indicará en qué categoría se encuentra su puntaje RAPID3. Un puntaje mayor que 12 se clasifica como de gravedad alta (HS). Un puntaje entre 6.1 y 12 sugiere una gravedad moderada (MS). Un puntaje entre 3.1 y 6 sugiere una gravedad baja (LS), y un

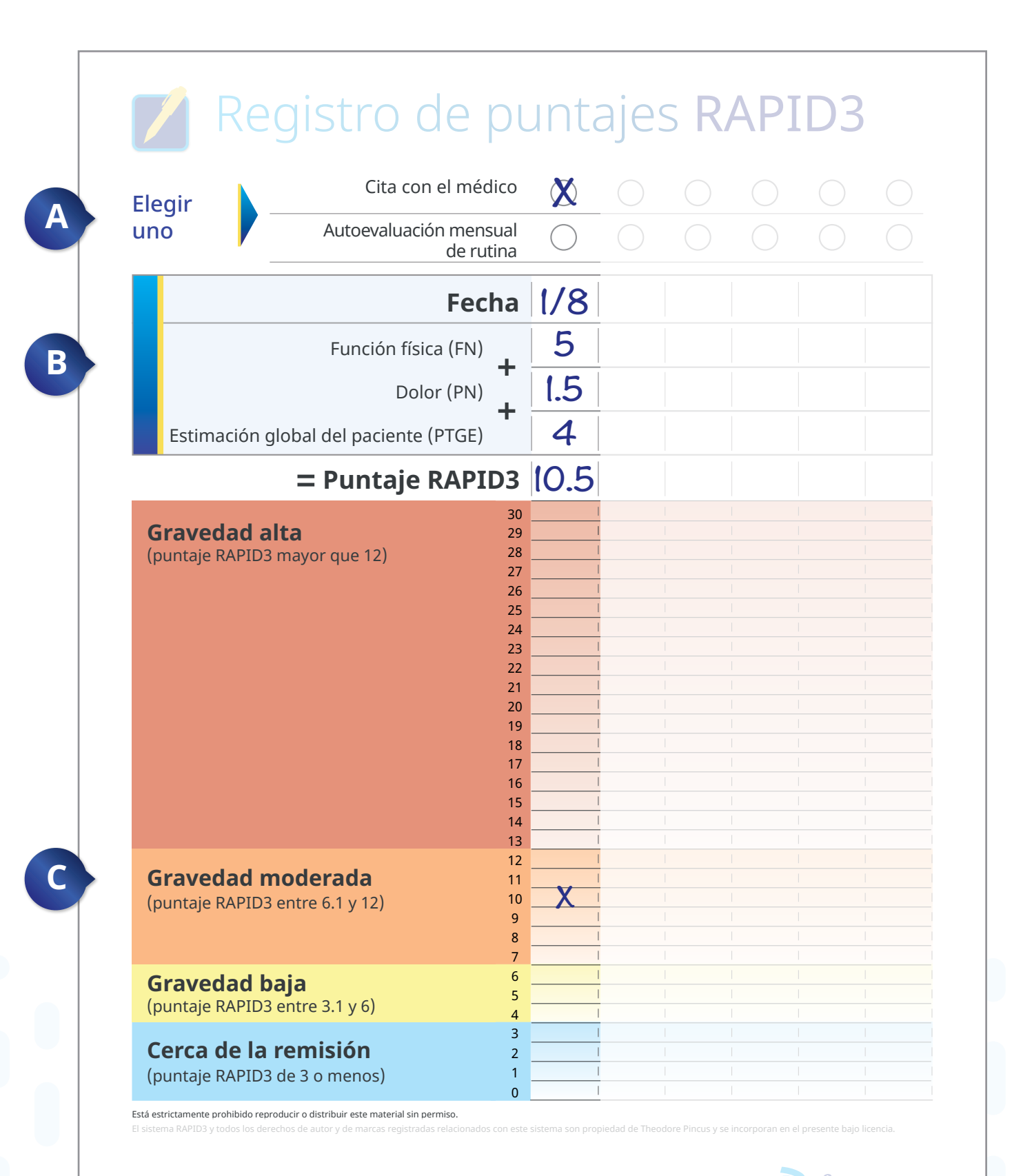

PP-XEL-USA-8249  $\circ$  2022 Pfizer Inc. Todos los derechos reservados. Octubre de 2022  $\bullet$  Pfizer

**B** Feche su anotación. Luego ingrese sus puntajes FN, PN, PTGE y RAPID3 en cada sección del cuestionario que acaba de completar. Esto le permite ver cómo pueden cambiar sus puntajes a lo largo del tiempo .

# **Cómo completar el registro de puntajes RAPID3**

Una vez que haya completado las preguntas del RAPID3 y haya calculado su puntaje RAPID3, está listo para anotar sus puntajes en el registro de puntajes RAPID3 .

# SECCIÓN 1 I **Tipo de ingreso de puntaje RAPID3**

Primero, elija el motivo por el cual calculó su puntaje RAPID3 . ¿Fue este un ingreso realizado el día de una cita con su médico o es una autoevaluación mensual de rutina?

En este ejemplo, supongamos que mañana tiene una cita con su médico y calculó el puntaje RAPID3 para prepararse para la cita . Elija la opción "Cita con el médico" en esta sección .

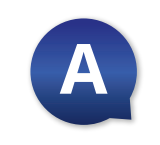

# SECCIÓN 2 I **Puntajes de las preguntas de RAPID3**

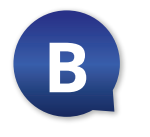

14 15 porque el puntaje 10.5 está entre los números 6.1 y 12.En este caso, colocamos una marca en 10.5 (el puntaje RAPID3 de este ejemplo). El puntaje de la enfermedad de 10.5 lo ubica en la categoría de gravedad de la enfermedad de gravedad moderada

El ejemplo de la derecha muestra cómo ingresaría un puntaje FN de 5, un puntaje PN de 1 .5 y un puntaje PTGE de 4, que suman el puntaje RAPID3 total de 10.5.

# SECCIÓN 3 l **Cuadro de puntaje RAPID3 y categoría de gravedad de la enfermedad**

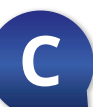

**C** ¿En qué categoría de gravedad de la enfermedad se lo ubicó su puntaje RAPID3?

Grafique su puntaje RAPID3 aquí colocando una X en la fila de su puntaje. El cuadro está preparado para un puntaje de 0 a 30 y sombreado para reflejar el nivel de gravedad del puntaje. Es importante observar cuando su puntaje RAPID3 pasa a una nueva sección sombreada. Esto significa que su estado ha cambiado y debe conversar sobre esto con su proveedor de atención médica según sea necesario .

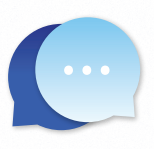

*Llevar un registro de la actividad de su enfermedad de AR es una decisión individual. Lo importante es que sea franco y honesto al compartir la información sobre cómo se siente para ayudar a su proveedor de atención médica a hacer lo que es mejor para usted. Estos materiales educativos para pacientes han sido diseñados para ayudarle a hacer eso.*

*su puntaje y registro RAPID3 en el tratamiento de su AR. Su proveedor de atención médica puede considerar útil Algunos proveedores de atención médica usan otras pruebas distintas al RAPID3 para evaluar la actividad de la enfermedad de sus pacientes. Si este es el caso de su proveedor de atención médica, este puede decidir no usar sus puntajes RAPID3 ni su información. No dude en seguir registrando sus puntajes RAPID3 por su cuenta si le resulta útil monitorear la actividad de su enfermedad.*

Está estrictamente prohibido reproducir o distribuir este material sin permiso. El sistema RAPID3 y todos los derechos de autor y de marcas registradas relacionados con este sistema son propiedad de Theodore Pincus y se incorporan en el presente bajo licencia.

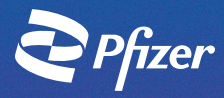